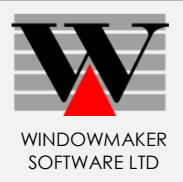

# **Contents**

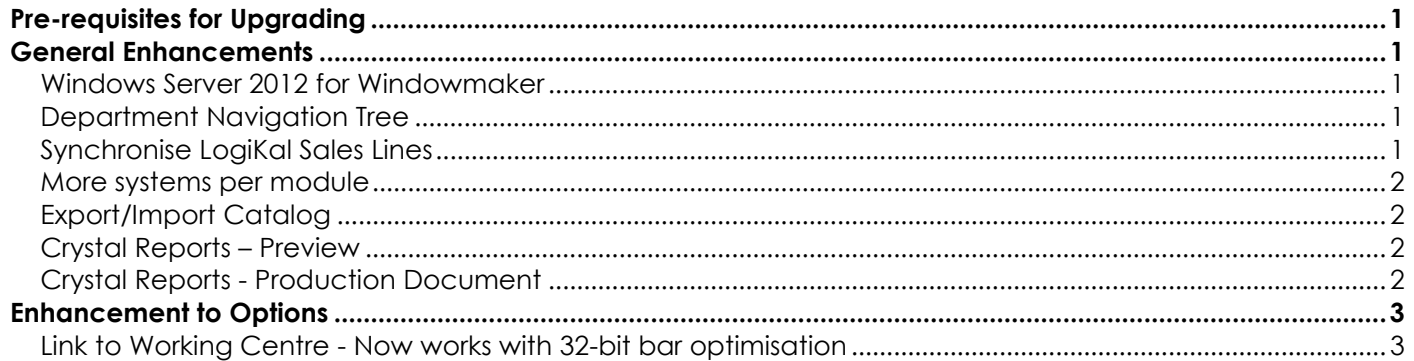

# <span id="page-0-0"></span>**Pre-requisites for Upgrading**

Please refer the [Release Notes](http://www.windowmaker.com/EN/PDF/Windowmaker%202012%20R2.1%20Release%20Notes.pdf) that documents important behaviour changes, which are introduced in this version. You must peruse this list in order to understand how these might affect you and do the needful to upgrade successfully.

# <span id="page-0-1"></span>**General Enhancements**

#### <span id="page-0-2"></span>**Windows Server 2012 for Windowmaker**

Windowmaker now supports running on Windows Server 2012 operating system.

#### <span id="page-0-3"></span>**Department Navigation Tree**

You can now expand and collapse the Navigation Tree list using right (→) and left (←) arrow keys. This was already possible using the numeric '+' and '-' keys. However, this posed problems on laptops without a numeric keypad.

## <span id="page-0-4"></span>**Synchronise LogiKal Sales Lines**

Windowmaker SQL Sales Clients can now synchronise LogiKal Sales Lines with the central database.

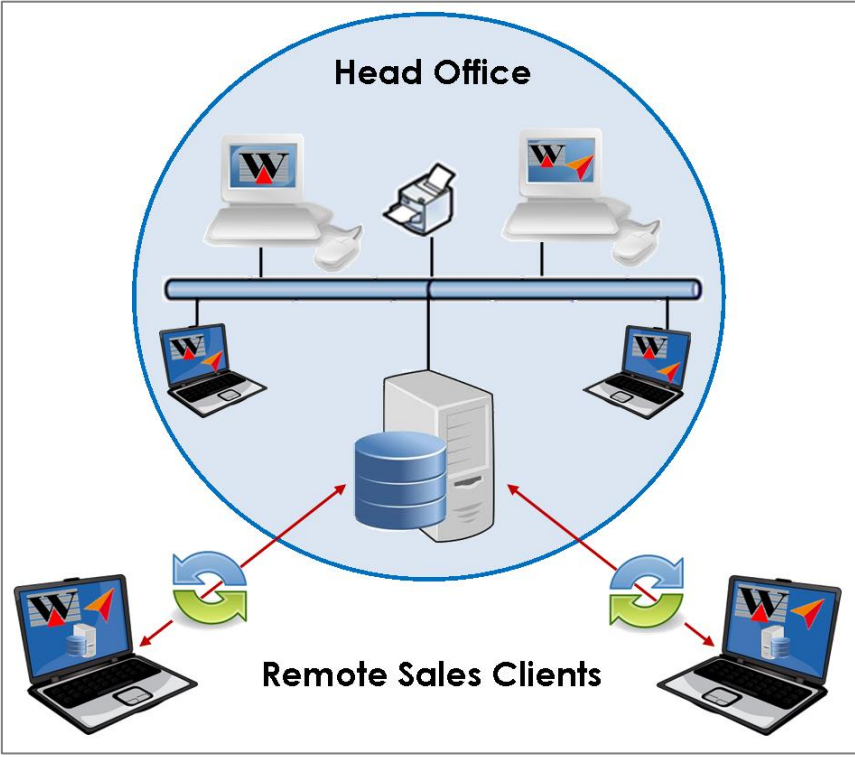

**Windowmaker SQL Sales Client synchronisation for Logikal Sales Lines**

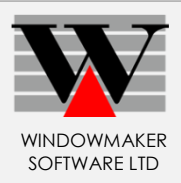

## <span id="page-1-0"></span>**More systems per module**

If module data has been migrated to the database, you can now create up to 9999 systems/subsystems in <Main>/other modules.

See '**How to know whether module data is migrated to database or not'** topic in the Help file.

## <span id="page-1-1"></span>**Export/Import Catalog**

You can now

- ▲ Select a folder and specify a name for the XML file to which catalog(s) can be exported.
- ▲ Select a folder and XML file from which catalog(s) can be imported.

## <span id="page-1-2"></span>**Crystal Reports – Preview**

Due to problems with the Crystal Reports run time components pressing the 'Preview' button on the Crystal Report dialog caused Windowmaker to crash. Therefore the button is now replaced with 'Preview (PDF)' button. You will be able to preview the report output as a PDF on pressing the button.

## <span id="page-1-3"></span>**Crystal Reports - Production Document**

New settings are available on the Production document.

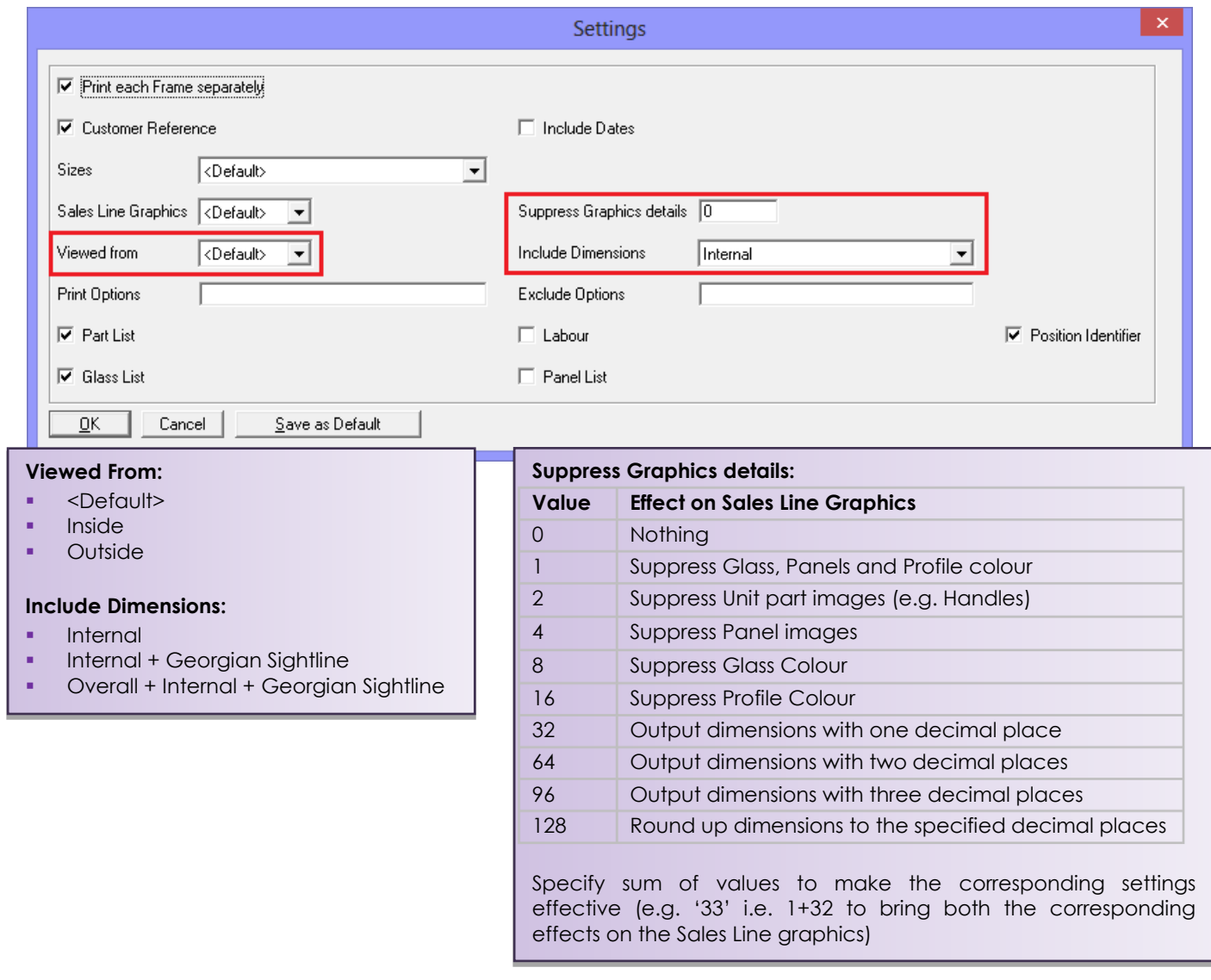

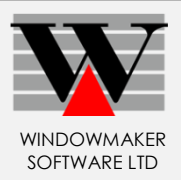

## <span id="page-2-0"></span>**Enhancement to Options**

#### <span id="page-2-1"></span>**Link to Working Centre - Now works with 32-bit bar optimisation**

If module data has been migrated to database, the Link to Working Centre process now works with 32-bit bar optimisation.

In addition to everything that 16-bit bar optimisation offers, the 32-bit one has following advantages:

- ▲ Works on a computer running 64-bit Operating System
- ▲ Allows multiple length bar optimisation. Refer **How to use multiple bar length optimisation** help topic for details.
- ▲ Allows variable length bar optimisation. Refer **How to use variable bar length optimisation** help topic for details.

**Note:** The 16-bit bar optimisation will be discontinued in a forthcoming release (expected release Q2 2013). It is recommended that you switch to using 32-bit bar optimisation if already possible. Refer **Effects of using 32-bit Bar Optimisation** topic in the Windowmaker Help file to help decide.